## Konfiguration eines Android-Systems für das WLAN-Netzwerk: eduroam

Die folgende Anleitung beschreibt die Konfiguration eines Android Systems für den Zugang zum WLAN-Netzwerk **eduroam**.

Als Gerät dient hier ein Samsung Galaxy S3 (GT-I9300), Softwarestand ist Version 4.1.2 . Für die Anmeldung am Netzwerk benötigen Sie die Zugangsdaten für Ihren zentralen EUV-Account, welche auch für Ihren E-Mail- und Moodle-Account gelten.

Über **Einstellungen** => **Drahtlos und Netzwerke** gelangen Sie zu den **WLAN**-Einstellungen Ihres Android-Gerätes. Stellen Sie sicher, dass das WLAN aktiviert ist (1).

Klicken Sie anschließend auf **WLAN**. Jetzt sollten alle in Reichweite befindlichen WLAN-Netzwerke erscheinen. Klicken Sie auf das Netzwerk **eduroam**.

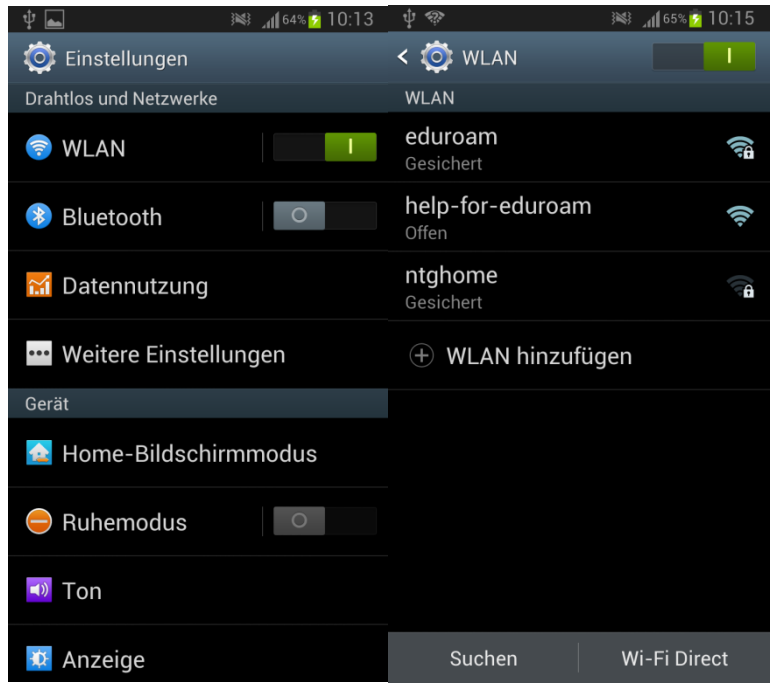

Wählen Sie die folgenden Authentifizierungs- und Verschlüsselungsoptionen aus:

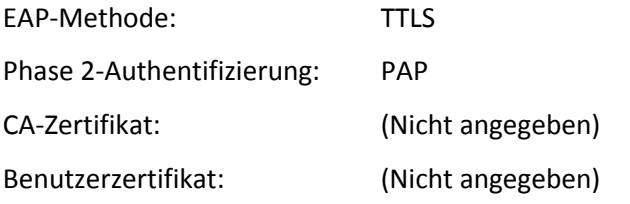

Europa-Universität Viadrina Frankfurt/Oder IKMZ Abt. Kommunikationsnetze

Identität: (Ihren Domain- oder HIS-Portal Anmeldenamen und "@europa-uni.de") z. Bsp. **(Studenten) [euv123456@europa-uni.de](mailto:euv123456@europa-uni.de)**  oder **(Mitarbeiter – Paul Meier) [pmeier@europa-uni.de](mailto:pmeier@europa-uni.de)** Anonyme Identität: [anonymous@europa-uni.de](mailto:anonymous@europa-uni.de) Passwort:

Geben Sie Ihr Passwort ein und klicken Sie auf Verbinden:

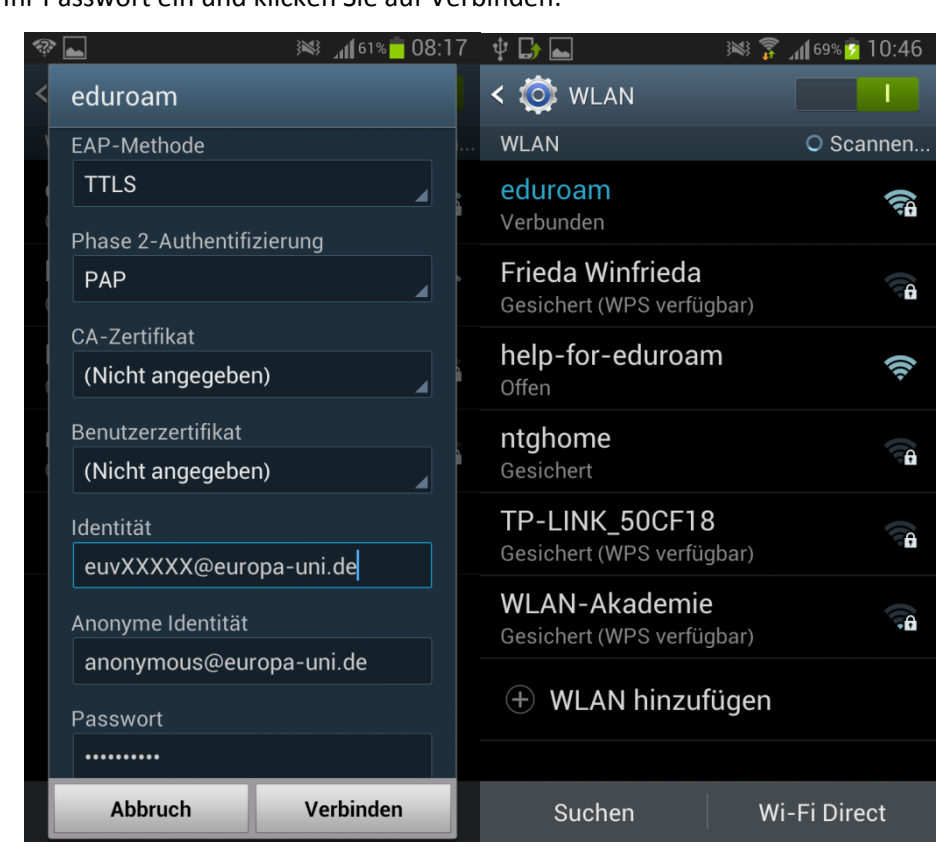

Jetzt sollten Sie mit dem WLAN-Netzwerk eduroam verbunden sein.